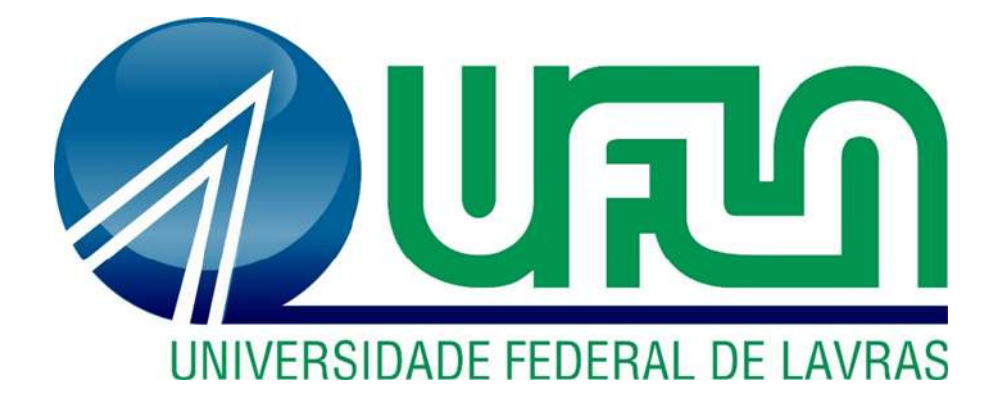

# **LUIS FERNANDO NABOR DA SILVA JOÃO PEDRO RODRIGUES DE CASTRO**

# **UTILIZAÇÃO DA PLATAFORMA BIM NO PLANEJAMENTO DO EMPREENDIMENTO RESIDENCIAL VISTA BELA EM JACAREÍ -SP**

**LAVRAS - MG**

**2022**

# **LUIS FERNANDO NABOR DA SILVA JOÃO PEDRO RODRIGUES DE CASTRO**

### **UTILIZAÇÃO DA PLATAFORMA BIM NO PLANEJAMENTO DO EMPREENDIMENTO RESIDENCIAL VISTA BELA EM JACAREÍ-SP**

Concepção de Projeto apresentado à Universidade Federal de Lavras, como parte das exigências do Curso de Engenharia Civil, para a obtenção do título de Bacharel.

Profa. Dra. Andréa Aparecida Ribeiro Corrêa Orientadora

**LAVRAS - MG**

**2022**

# **LUIS FERNANDO NABOR DA SILVA JOÃO PEDRO RODRIGUES DE CASTRO**

### **UTILIZAÇÃO DA PLATAFORMA BIM NO PLANEJAMENTO DO EMPREENDIMENTO RESIDENCIAL VISTA BELA EM JACAREÍ-SP**

Concepção de Projeto apresentado à Universidade Federal de Lavras, como parte das exigências do Curso de Engenharia Civil, para a obtenção do título de Bacharel.

APROVADOS em 13 de Setembro de 2022 Prof. Dr. Rodrigo Allan Pereira UFLA Prof. Dr. Victor Buono da Silva Baptista UFLA

Sterre

Profa. Dra. Andréa Aparecida Ribeiro Corrêa Orientadora

**LAVRAS - MG**

**2022**

### **AGRADECIMENTOS**

#### **Agradecimentos de Luis Fernando Nabor da Silva**

Aos meus pais e irmão, Demir Nabor da Silva e Maria Rosária Rodrigues da Silva, e João Vitor Nabor da Silva, que me incentivaram nos momentos difíceis e compreenderam a minha ausência enquanto eu me dedicava à realização da minha graduação, me dando suporte em todos os momentos necessários. Minha gratidão e amor serão pra sempre por vocês, nada disso seria possível sem o carinho e amor de vocês.

A minha noiva e companheira de vida, Giovana Cardoso Bellato, que me acompanhou durante toda essa jornada, sempre comigo em todos os momentos bons e tortuosos, me incentivando e encorajando a sempre seguir em frente. Obrigado por existir na minha vida, sem você nada disso seria possível. Meu amor é eterno por você.

A família da minha noiva, Tarciso, Denise, Felipe e Isabella, obrigado por sempre me apoiarem e estarem juntos comigo, vocês são muito importantes na minha vida.

Ao meu amigo João Pedro Rodrigues de Castro, que conheci no início da graduação, e que vai me acompanhar nessa amizade pelo resto da vida. Obrigado pela confiança na realização desse trabalho, e por todo o apoio durante todos esses anos.

#### **Agradecimentos de João Pedro Rodrigues de Castro**

Primeiramente agradecer aos meus pais, Álvaro Luiz de Castro e Rosélia Rodrigues de Castro que estiveram ao meu lado durante todo meu processo de formação e que me apoiaram nos momentos mais difíceis não só da minha graduação, mas como também da minha vida. Nada seria possível sem a participação deles no meu dia a dia, entregando muito amor e todo suporte que precisei durante essa minha trajetória, sempre me guiando nos momentos de indecisão e me incentivando nos momentos de tristeza. Meu amor, gratidão e agradecimentos à vocês.

Agradeço também aos meus avós Celso Rodrigues e Hélia Bauth Rodrigues, que juntamente com meus pais, sempre cuidaram de mim ao longo de toda minha vida com muito carinho e dedicação, auxiliando no meu desenvolvimento como pessoa e também como profissional. Meu eterno amor, respeito e gratidão por vocês fazerem parte da minha vida.

Por último ao meu grande amigo e colega de faculdade Luís Fernando Nabor da Silva em que tive o prazer de conhecer no início do meu curso e que percorreu essa jornada junto a mim desde o início como parceiro de trabalhos até hoje como dupla de TCC. Um amigo que levarei para o resto da vida e que só me resta agradecer por estar me acompanhando nesta etapa final e pela convivência durante toda nossa amizade.

#### **Agradecimentos gerais**

Por fim, agradecemos nossa orientadora Andréa Aparecida Ribeiro Corrêa, que auxiliou e acompanhou não só a realização desse trabalho, mas sim, de toda nossa formação na graduação, sempre ensinando e orientando da melhor forma possível.

### **RESUMO**

A Plataforma BIM® - Building Information Modeling revolucionou os processos nas diversas etapas da engenharia, modernizando o planejamento, o monitoramento das etapas, e detalhamentos dos procedimentos. A plataforma atua em três frentes: tarefas não planejadas, planejamento de curto prazo (PCP's) e tarefas concluídas. Nesse modelo é possível visualizar com clareza todas as etapas do empreendimento em 3D feita automaticamente no final do processo pelo software Revit® à medida em que os serviços vão sendo finalizados. Portanto, o objetivo deste trabalho foi demonstrar a melhoria na produtividade e no detalhamento das causas dos problemas encontrados na obra, a fim de diminuir os atrasos relacionados aos planejamentos criados. Após analisar todas as melhorias e inovações que o BIM® proporciona para o cotidiano do setor de construção civil, concluímos que além de proporcionar um controle e fiscalização com maiores detalhes em cada etapa do processo construtivo, é possível verificar erros, detectar dificuldades, serviços mal executados ou em atraso, e conseguir solucioná-los com eficiência. Após a utilização das ferramentas, foi observado um aumento de 30,72% na produtividade dos planejamentos criados. Além disso, é nítido que a qualidade da execução de uma obra aumenta significativamente ao adotar esse modelo de gestão, trazendo benefícios como o alto padrão de construção, atenuando falhas em logística ou compra de materiais, redução de custos, controle e refinamento da mão de obra, e geração de relatórios em todas as etapas do empreendimento. Com todas estas vantagens proporciona melhores condições de trabalho e valoriza as questões ambientais, gerando menos desperdício e mais sustentabilidade.

Palavras-chave: BIM®, Engenharia, Revit®, Gestão de Obra

### **ABSTRACT**

The BIM® Platform - Building Information Modeling revolutionized the processes in the various stages of engineering, modernizing the planning, the monitoring of stages, and the detailing of procedures. The platform operates in three fronts: unplanned tasks, short-term planning (PCP's), and completed tasks. In this model, it is possible to clearly visualize all stages of the development in 3D automatically made at the end of the process by Revit® software as the services are completed. Therefore, the objective of this work was to demonstrate the improvement in productivity and the detailing of the causes of the problems encountered in the project, in order to reduce delays related to the plans created. After analyzing all the improvements and innovations that BIM® provides for the daily life of the construction industry, we concluded that in addition to providing control and supervision with greater detail at each stage of the construction process, it is possible to verify errors, detect difficulties, poorly executed or delayed services, and be able to solve them efficiently. After using the tools, an increase of 30.72% was observed in the productivity of the plans created. Moreover, it is clear that the quality of the execution of a work increases significantly when adopting this management model, bringing benefits such as the high standard of construction, mitigating failures in logistics or purchase of materials, cost reduction, control and refinement of the workforce, and generation of reports at all stages of the enterprise. With all these advantages it provides better working conditions and values environmental issues, generating less waste and more sustainability.

Keywords: BIM®, Engineering, Revit, Construction Management

### **LISTA DE FIGURAS**

Figura 3.1 - Justificativas apontadas para investir na implementação do BIM®.

Figura 3.2 – Descrição parcial dos serviços, detalhamento, e custo no UAU®.

Figura 3.3 - Descrição sequencial em códigos das estruturas com definição de início e fim no sistema UAU®.

Figura 3.4 - Fluxograma do processo.

Figura 3.5 - Foto aérea atual da obra Residencial Vista Bela.

Figura 3.6 - Modelo 3D criado para acompanhamento de um serviço.

Figura 3.7 – Estrutura parcial da obra no TocBIM®.

Figura 3.8 - Estrutura do serviço de instalação de esquadrias na obra no TocBIM®.

Figura 3.9 - Modelo de avanço físico antigo feito em Excel®.

Figura 4.1 - Modelo de Empreendimento Residencial Vista Bela.

Figura 4.2 - Comparativo do modelo em Excel® e TocBIM®.

Figura 4.3 - Informações do serviço no TocBIM®.

Figura 4.4 - Folha utilizada em escritório para acompanhamento de serviços.

Figura 4.5 - Modelo de avanço TocBIM®.

Figura 4.6 - Modelo 3D criado para acompanhamento do assentamento de pisos.

Figura 4.7 - Foto aérea das torres liberadas para assentamento de pisos.

Figura 4.8 - Informações fornecidas pelo TocBIM®.

Figura 5.1 - Análise gráfica do PCP antes da utilização do TocBIM®.

Figura 5.2 - Análise gráfica do PCP após utilização do TocBIM®.

Figura 5.3 - Avanço mensal da obra no serviço de pintura.

# **LISTA DE SÍMBOLOS, NOMENCLATURA E ABREVIAÇÕES**

2D - Duas dimensões

3D - Três dimensões

BIM - "Building Information Modeling" (Modelo de Informação da Construção ou

Modelagem de Informação da Construção)

CBIC - Câmara Brasileira da Indústria da Construção

- EAP Enterprise Resource Planning (Planejamento de Recursos Empresariais)
- CAD "Computer Aided Design" (Desenho por Auxílio de Computador).

URL - Uniform Resource Locator (Localizador Uniforme de Recursos)

TocBIM® - Plataforma de acompanhamento de obras usando modelos BIM®

EAP UAU® - Ferramenta de sistema de gestão dos processos da obra

Revit® - Revit é um software de arquitetura, urbanismo, engenharia e design de propriedade da Autodesk.

# **SUMÁRIO**

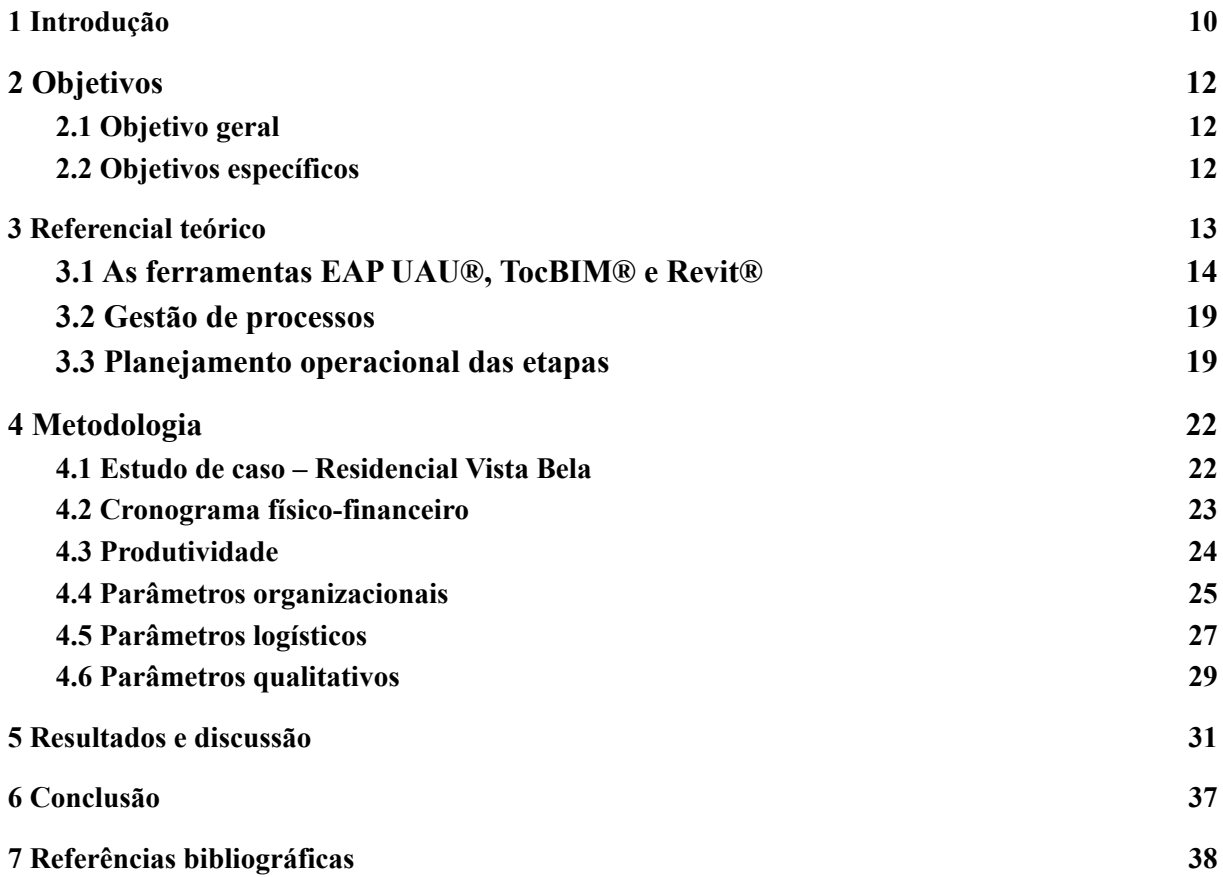

# <span id="page-9-0"></span>**1 Introdução**

A tecnologia de projeto mais utilizada entre os anos 90 e 2000 era o CAD (Computer-aided design), software de projeto assistido por computador e fabricação assistida por computador, usado para criação de projetos em 2D, desde arquitetônicos até o projeto executivo, passando por projetos complementares como o elétrico, hidrossanitário, estrutural, entre outros. Entretanto, alguns problemas eram encontrados neste software, como por exemplo as alterações no projeto, que poderiam significar modificações em outras plantas do projeto, podendo entrar em conflito as informações de projetos diferentes. Isso acarreta inúmeros problemas, desde a execução até mesmo danos financeiros. Com o objetivo de resolver os problemas citados, foram desenvolvidas tecnologias para o auxílio na criação de projetos como o conceito BIM ("Building Information Modeling").

Os conceitos, as abordagens e metodologias que conhecemos hoje se identificam com o BIM há trinta anos, e a terminologia do Building Information Model está em circulação há pelo menos quinze anos (EASTMAN et al., 2013). Esse Sistema possibilita uma inter-relação de todos os processos envolvidos na obra e também na parte administrativa, criando um conjunto de informações e tarefas envolvendo as diversas vertentes de uma empresa, como projetos, execução, controle de qualidade, logística, financeiro, estratégia, entre outras frentes de serviço.

A principal diferença existente entre CAD e BIM é que no BIM as informações são mais importantes que os desenhos em si, visto que além de ser um software de design de projeto, ele processa as informações envolvidas em todo o ciclo de vida da construção com o conjunto de informações que foram geradas durante o processo. A plataforma é capaz de gerar o modelo, simular o planejamento do projeto e toda sua operação envolvida, sendo assim, o planejamento bem elaborado permite a busca de soluções e elimina desperdícios e retrabalhos com eficiência, resultando assim na economia de recursos, melhor direcionamento dos mesmos, maior controle e qualidade da obra.

O motivo da necessidade das ferramentas de planejamento do Residencial Vista Bela que serão apresentadas ao decorrer do trabalho, ocorre pelo fato de que as produtividades das equipes da execução da obra não estavam sendo favoráveis, e os planejamentos realizados pela equipe de engenharia não surtiram efeito na produção. Além disso, o detalhamento das

causas dos problemas não era realizado de maneira adequada, dificultando assim a resolução dos problemas encontrados.

Para a realização do trabalho no geral foi-se necessário encontrar dados e informações obtidos na própria plataforma utilizada pelo Residencial Vista Bela, que é o empreendimento que estamos analisando o serviço e que o discente Luis Fernando Nabor da Silva atualmente está acompanhando.

Com o presente trabalho serão demonstradas ferramentas utilizadas no empreendimento Residencial Vista Bela, localizado em Jacareí-SP, a fim de averiguar a efetividade e melhorias obtidas com esse novo processo na obra. Serão apresentadas três ferramentas: o produto EAP UAU® (Enterprise Resource Planning ou Planejamento de Recursos Empresariais), a ferramenta TocBIM®, e finalmente o software Revit®.

# <span id="page-11-0"></span>**2 Objetivos**

# <span id="page-11-1"></span>**2.1 Objetivo geral**

O presente trabalho tem como objetivo geral avaliar a efetividade da plataforma BIM na concepção básica de uma obra da construção civil.

# <span id="page-11-2"></span>**2.2 Objetivos específicos**

Os objetivos específicos são: verificar aspectos de produtividade, tempo de realização dos serviços, organização operacional das etapas envolvidas; analisar o comportamento logístico, financeiro e qualitativo do empreendimento no geral; averiguar os benefícios da nova tecnologia; e verificar as vantagens relacionadas aos parâmetros organizacionais.

# <span id="page-12-0"></span>**3 Referencial teórico**

Em 1986 foi empregado pela primeira vez o termo Building Information Modeling (BIM)®. que tem significado de Modelagem da Informação da Construção, e consiste em um processo utilizado para gerenciamento de informações para um projeto de construção, acompanhando todo o ciclo de vida do projeto, desde criação, manutenção e demolição da obra projetada. De acordo com uma pesquisa em 2020 realizada por Sienge e Grant Thornton a respeito da utilização do BIM®, afirma que apenas 38,4% das empresas de construção participantes do mapeamento já utilizam a plataforma, e que 70% das empresas do ramo têm a pretensão de iniciar o uso da metodologia. Em 2018, a Câmara Brasileira da Indústria da Construção (CBIC), realizou um questionário durante um evento com cerca de 3000 participantes da área da construção, e analisou as justificativas apontadas para realizar o investimento para implementação, demonstrando que as empresas buscam melhorias no setor em relação a qualidade e planejamento dos projetos conforme demonstrado abaixo na figura 3.1.

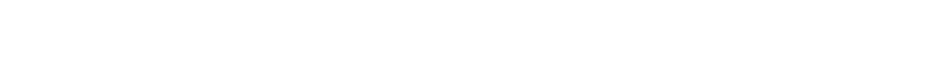

Figura 3.1 - Justificativas apontadas para investir na implementação do BIM®.

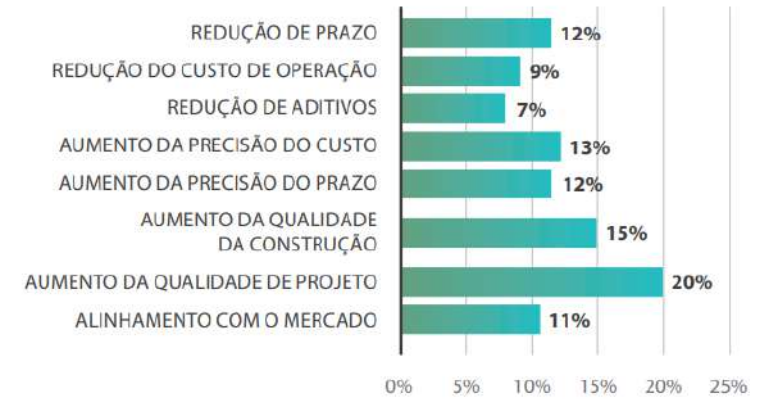

Fonte: Câmara Brasileira da Indústria da Construção (CBIC) (2018)

De acordo com a empresa de Software AUTODESK (2019), a tecnologia BIM consiste em um processo de geração de informações de forma inteligente, por meio da modelagem tridimensional, possibilitando a obtenção de dados e conhecimentos para o processo de execução, planejamento e gerenciamento de empreendimentos de forma mais eficiente. A tecnologia BIM é uma inovação no mercado da construção civil, visto que mostra

a importância da integração de informações e softwares de diferentes áreas, possibilitando assim a agilidade de modelagem e efetividade dos projetos.

Oliveira (2016) relata que a utilização da modelagem de projetos permite agregar informações, que representam mais do que modelos em 3D, assim como na consolidação de informações por meio de um banco de dados, representação de modelos gráficos, cronograma do projeto, controle do tempo de mão de obra e quantificação, sejam criadas de forma automática como maneira de diminuir falhas, testando alternativas.

Além disso, de acordo com Rados (2000), "A gestão de processos é uma metodologia usada para definir, analisar e gerenciar as melhorias nos desempenhos dos processos nas empresas, para atingir as condições ótimas para o cliente", ou seja, a gestão de processos tem o papel de identificar os problemas existentes nos serviços, como por exemplo numa construção civil, e implementar soluções e melhorias, a fim de otimizar as etapas e o produto.

Para que a execução da obra tenha suas etapas organizadas, é necessário um cronograma físico-financeiro, contemplando os prazos idealizados e os custos de cada serviço, sendo de suma importância para a realização de um empreendimento rentável. Atualmente, a necessidade de projetos tecnicamente corretos e realizados de forma acelerada são cada vez mais comuns, e para se ter um cenário diferenciado dos empreendimentos, a gestão eficaz se torna algo imprescindível. De acordo com Dias (2004), o cronograma físico-financeiro é a representação do planejamento criado para execução do empreendimento, e deve contemplar todas as etapas da realização das etapas, sendo desde atividades previstas em projetos, até desmobilização do canteiro de obras. Com essa ferramenta realizada de maneira correta, o andamento da obra se torna mais organizado e controlado, evitando atrasos de prazos e problemas logísticos.

# <span id="page-13-0"></span>**3.1 As ferramentas EAP UAU®, TocBIM® e Revit®**

A ferramenta utilizada para o sistema de gestão dos processos da obra ocorre a partir do produto EAP UAU®, que é um sistema corporativo desenvolvido pela empresa Globaltech e contratado pela empresa Vila Brasil, cujo objetivo é automatizar os processos de controle financeiro, físico e gerencial de negócios. A aplicabilidade em uma construtora envolve desde os estudos de viabilidade no início do projeto até a finalização e acompanhamento da obra.

Nesse sistema são integrados todos os dados referentes à obra, como contratos financeiros, levantamentos de pagamentos fiscais, entre outros. Além desses, é possível gerar um banco de dados referentes aos processos construtivos que serão executados na obra, criando assim uma estrutura físico-financeira do planejamento do empreendimento.

Com essa estrutura gerada no sistema, pode ser realizado um controle de quantitativo dos serviços de acordo com o local de execução, ou seja, é possível acompanhar quais itens do planejamento da obra estão sendo executados, quais foram planejados para realizar, e quais já foram finalizados, tendo assim um maior monitoramento dos processos. Consegue-se então intervir com tomadas de decisões para corrigir possíveis atrasos da obra, ou execuções equivocadas durante a produção. Essa ferramenta é de suma importância para o planejamento seguir de acordo com a meta criada para a entrega de serviços.

Além de garantir um controle maior nas diferentes etapas do empreendimento, esse sistema oferece um controle estatístico com base em gráficos, tabelas, porcentagens e categorização de serviços, permitindo assim um estudo mais aprofundado.

Na figura 3.2 observa-se a estrutura dos serviços no banco de dados no UAU®, onde é possível visualizar a descrição do serviço, seu detalhamento e a quantidade deles a serem feitas. No entanto, ainda na plataforma todas as tarefas são categorizadas assim como todas as etapas da obra e subdivididas em cada passo com os respectivos locais para execução com a finalidade de facilitar a análise em cada apartamento com mais exatidão.

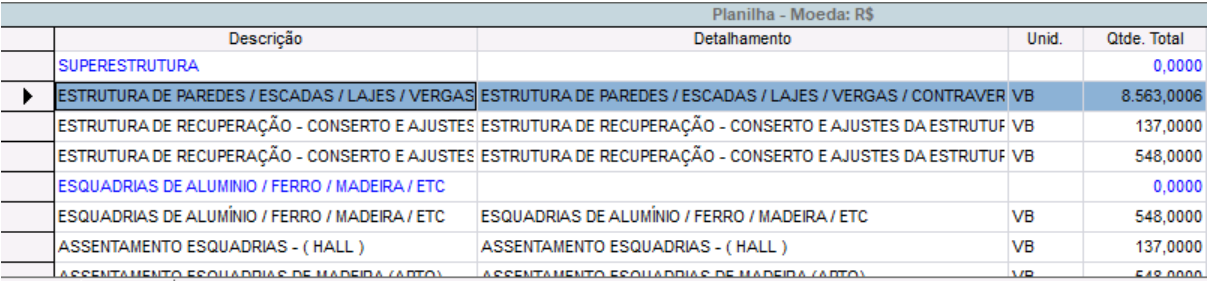

Figura 3.2 – Descrição parcial dos serviços, detalhamento, e custo no UAU®.

#### Fonte: Autor (2022).

Conforme a figura 3.3, temos um exemplo da descrição sequencial de todos os apartamentos em cada pavimento, através de códigos.

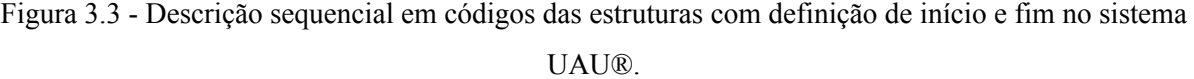

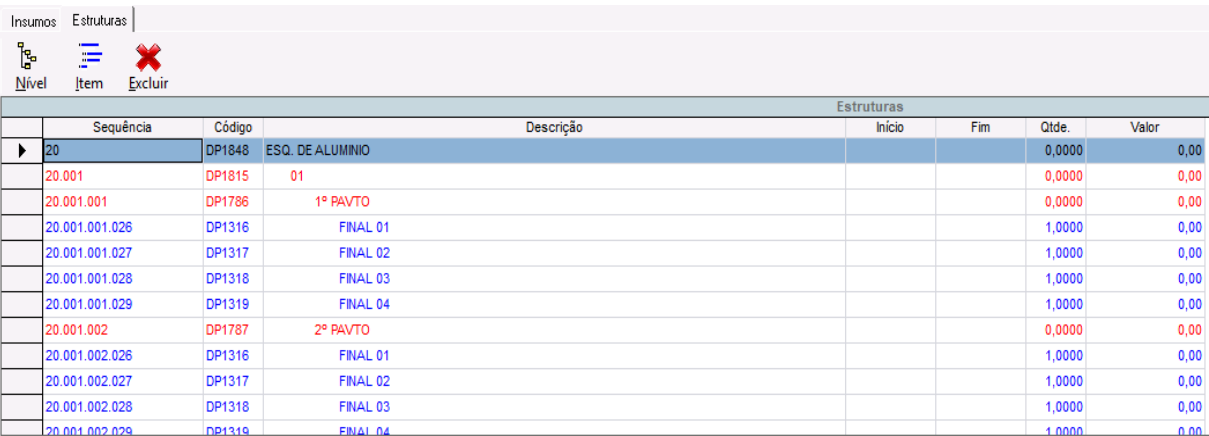

#### Fonte: Autor (2022).

Após a criação da estrutura desejada no sistema UAU®, todos esses dados são vinculados a uma plataforma chamada TocBIM®, que apresenta um "dashboard" (quadro virtual que contém diversas informações sobre atividades de uma empresa) de acompanhamento, demonstrando o avanço físico que já foi realizado, e possibilitando produzir planejamentos para a obra.

Para criar o planejamento e acompanhamento físico da obra, é utilizada a plataforma TocBIM®, principal produto da empresa TocTec, que é uma marca independente criada para que possa obter uma assessoria técnica e fornecimento de soluções a partir do software, trabalhando com desenvolvimento de tecnologia para a área de engenharia, e com o objetivo no foco na implantação e coordenação de projetos BIM® na construção civil. A empresa foi criada em 2019, com parceria com o grupo Globaltec, empresa que criou a plataforma UAU®, e a partir dessa parceria, as duas plataformas tiveram os dados integrados para que fosse possível ter um melhor controle físico das obras usando os modelos BIM®.

Nessa plataforma TocBIM®, os dados que são pré-definidos pela obra são obtidos a partir do UAU®, assim, toda a estrutura de execução e planejamentos realizados são passíveis de controle, podendo assim acompanhar o avanço físico da obra usando até mesmo um celular, a partir do aplicativo disponibilizado pela empresa, ou por meio da plataforma online. Todos os serviços podem ser pré-definidos, como a quantidade planejada, tipo de serviço, executor, entre outros.

Após feito esse avanço dos serviços acompanhados em obra, todos esses dados que são integrados no banco de dados alimentam um "plugin" no software Revit® - programa utilizado para modelagem 3D de modelos construtivos, seguindo com ele os princípios da plataforma BIM®. Portanto, essas informações alimentam o programa e possibilitam a visualização 3D das edificações, e com isso, é admissível que correções e inconformidades sejam identificadas de maneira mais simples e rápida.

Na figura 3.4 é possível analisar como ocorre o processo de transição e acompanhamento das informações, iniciando pelo banco de dados criado pelo UAU®. Nesta etapa, é descrito o sistema as informações referentes aos serviços previstos no empreendimento, e seus custos para execução. Após isso, ocorre a interligação dos dados com o TocBIM® através de um endereço de web no sistema, sendo possível assim criar os PCP's (Planejamento de Curto Prazo) e os avanços físicos acompanhados na obra. Após esses passos, as informações geradas são passadas para o Revit® por meio de um "plugin" previamente configurado, e repassadas novamente para o sistema UAU®, pois ambos são interligados. Com esses dados unidos pelas três plataformas, o modelo em 3D é criado no Revit® de maneira automática.

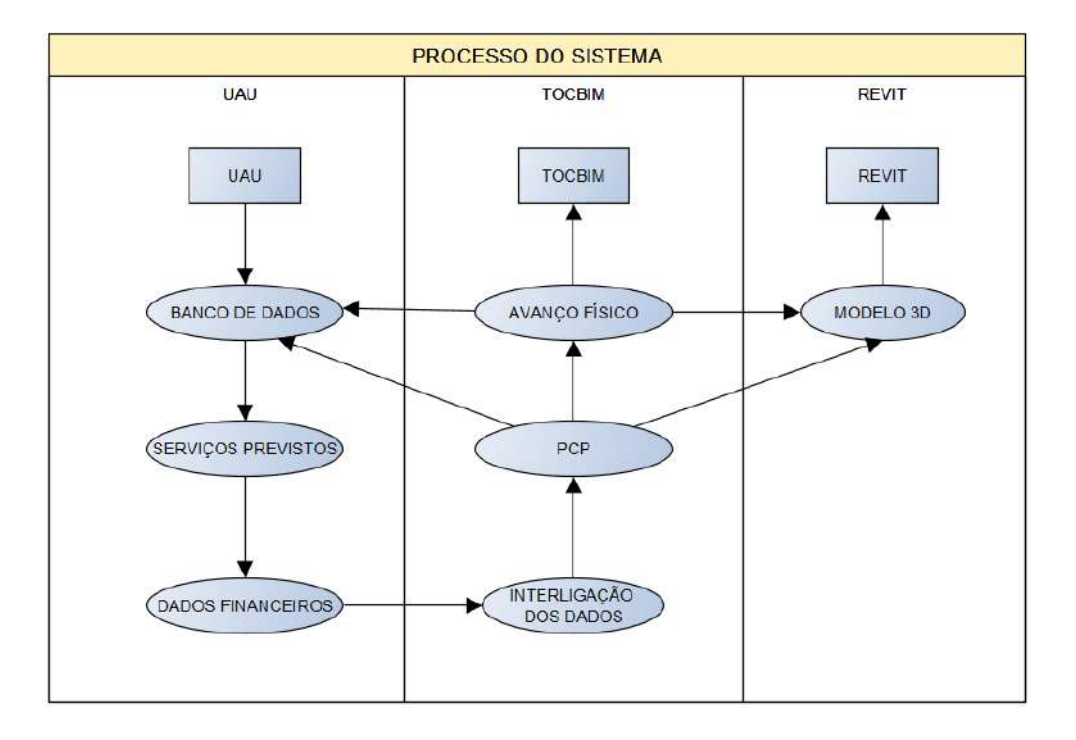

Figura 3.4 - Fluxograma do processo.

Fonte: Autor (2022).

Na figura 3.5 é apresentado uma foto realizada com drone onde é possível visualizar de maneira completa o conjunto de torres pertencentes ao residencial Vista Bela.

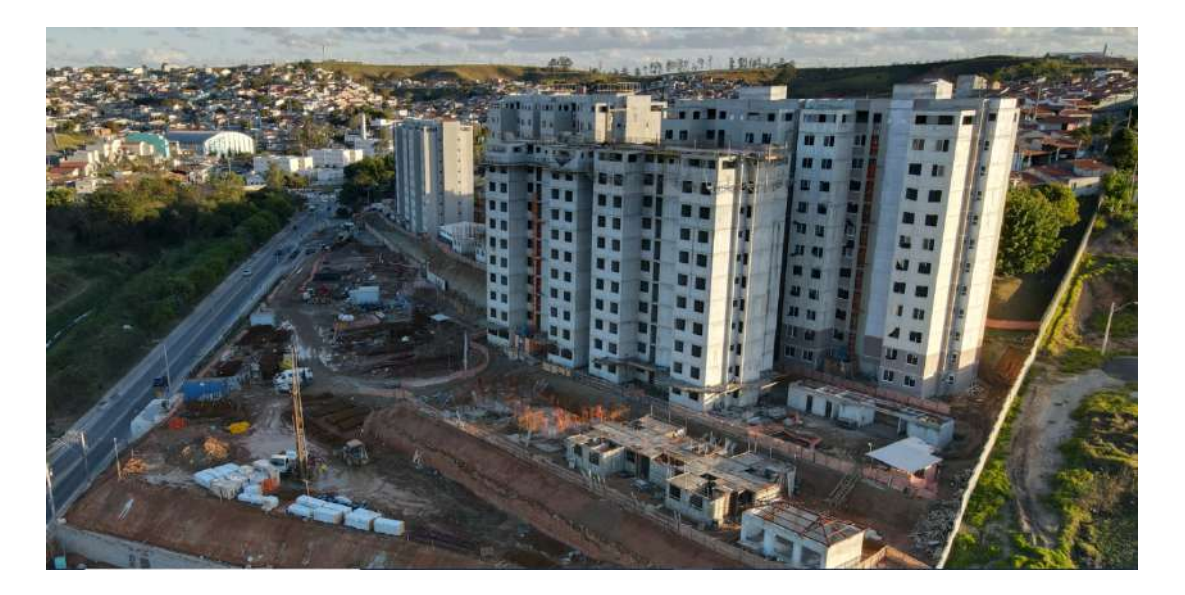

Figura 3.5 - Foto aérea atual da obra Residencial Vista Bela.

Fonte: https://vilabr.com.br/ (2022).

Na figura 3.6 é possível compreender o percentual de conclusão relacionado às torres do residencial, onde as cores representam se os serviços foram concluídos (verde), se estão planejados para curto prazo (azul claro) ou se ainda não começaram (cinza).

Figura 3.6 - Modelo 3D criado para acompanhamento de um serviço.

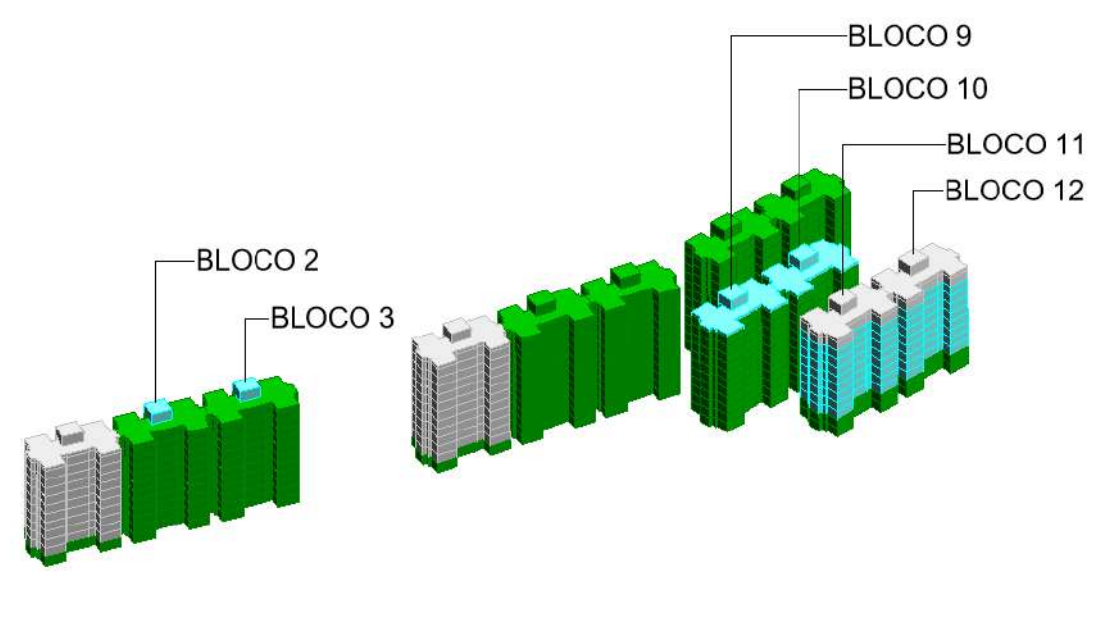

Fonte: Autor (2022)

# <span id="page-18-0"></span>**3.2 Gestão de processos**

A primeira etapa dessa gestão ocorre com o projeto, onde são descritos os métodos que serão utilizados, e quais ferramentas serão dispostas na execução. No caso do estudo atual, seria o planejamento meta (que é um planejamento que visa uma determinada meta a ser atingida em um período) criado no início do projeto na plataforma UAU®, onde tem descrito todas as atividades que serão executadas desde o início da obra, até a entrega final ao cliente. Após isso, é feita a modelagem, etapa em que é feito o entendimento e documentação do processo. Nessa parte, são identificadas quais serão as sequências de processos construtivos, para que seja possível criar um planejamento a curto, médio e longo prazo.

Com essas etapas realizadas, é feita uma simulação do processo, onde são testadas opções de planejamento, para verificar qual tem maior otimização, ou seja, são verificadas várias opções de sequência de serviços e analisadas quais serão mais vantajosas para entregar a obra no menor tempo possível. No estudo de caso são simulados os tempos de instalação das pias antes da instalação das portas dos banheiros, e o inverso também, e analisadas qual a estratégia mais vantajosa para terminar no menor tempo possível a tarefa, sem prejudicar o processo produtivo da obra.

De acordo com o planejamento adotado, ocorre a implementação dos processos onde são descritos os serviços durante períodos determinados para que as equipes possam executar. Feito isso, ocorre um acompanhamento do processo com relatos no TocBIM®, e a descrição de datas e responsáveis pela execução dos serviços, detecção dos problemas encontrados durante os planejamentos, e as justificativas da impossibilidade de cumprir as metas propostas. Essa etapa é de suma importância para o controle do processo.

Finalmente são analisadas as melhorias que serão implementadas no planejamento com o intuito de otimizar e reduzir a recorrência dos problemas encontrados para entrega do produto final.

### <span id="page-18-1"></span>**3.3 Planejamento operacional das etapas**

Antes mesmo de realizar a aquisição do terreno da edificação, a equipe de planejamento realiza um levantamento de todos os serviços e materiais que serão necessários para a execução de toda a obra. O planejamento do empreendimento deve ter controle de produção e execução de serviços evitando assim desperdícios e erros.

Na tabela a seguir, temos a representação da estrutura planejada para a execução parcial da obra demonstrando todos os serviços a serem executados, desde fundação até os serviços finais para entrega da obra ao cliente.

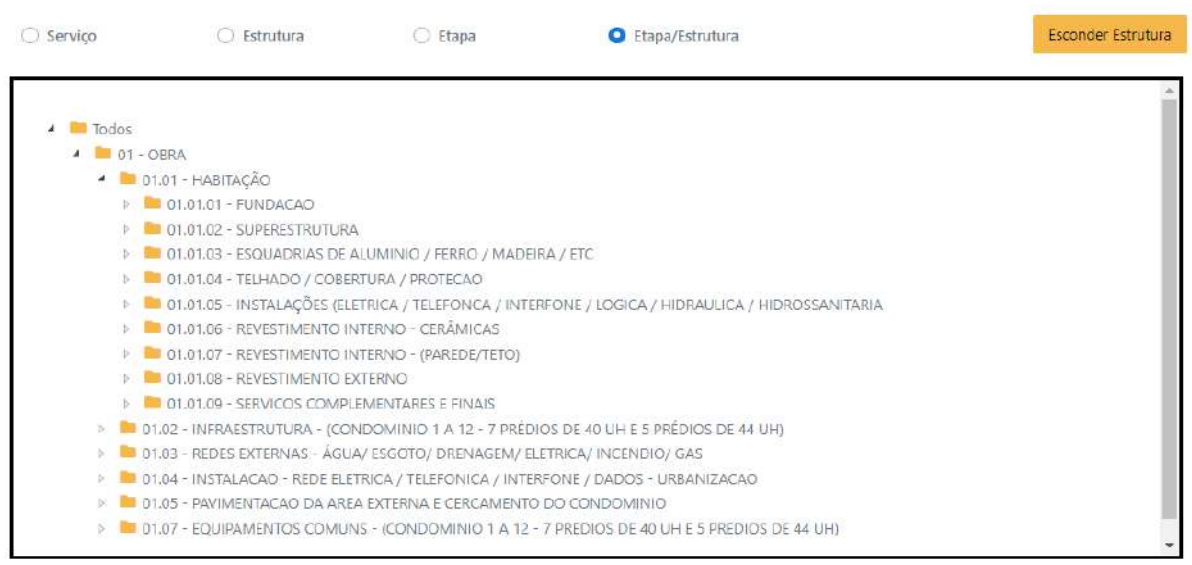

Figura 3.7 – Estrutura parcial da obra no TocBIM®.

#### Fonte: Autor (2022).

A aplicação desta ferramenta ocorre quando, por exemplo, o gestor precisa da informação sobre a instalação de esquadrias nos apartamentos do 5º pavimento da 2ª torre do condomínio. O funcionário responsável pelo controle e operação da obra entra no sistema, seleciona a torre e o pavimento desejado e verifica o avanço físico daquela tarefa. Existe também a possibilidade de fazer alterações dessa frente de serviço, marcando-a como concluída ou determinar esta tarefa em um prazo estipulado, os chamados de PCP's (Planejamentos de Curto Prazo).

Com esse planejamento, é possível detalhar mais parâmetros e precisão, no acompanhamento dos serviços executados. Cada etapa da obra é monitorada de acordo com a prioridade, que pode ser por edifício, pavimento, apartamento ou trecho.

A seguir, temos a tabela que demonstra o acompanhamento do serviço de instalação de esquadria de alumínio, selecionando para demonstração o apartamento com final 02 da torre 1 do empreendimento.

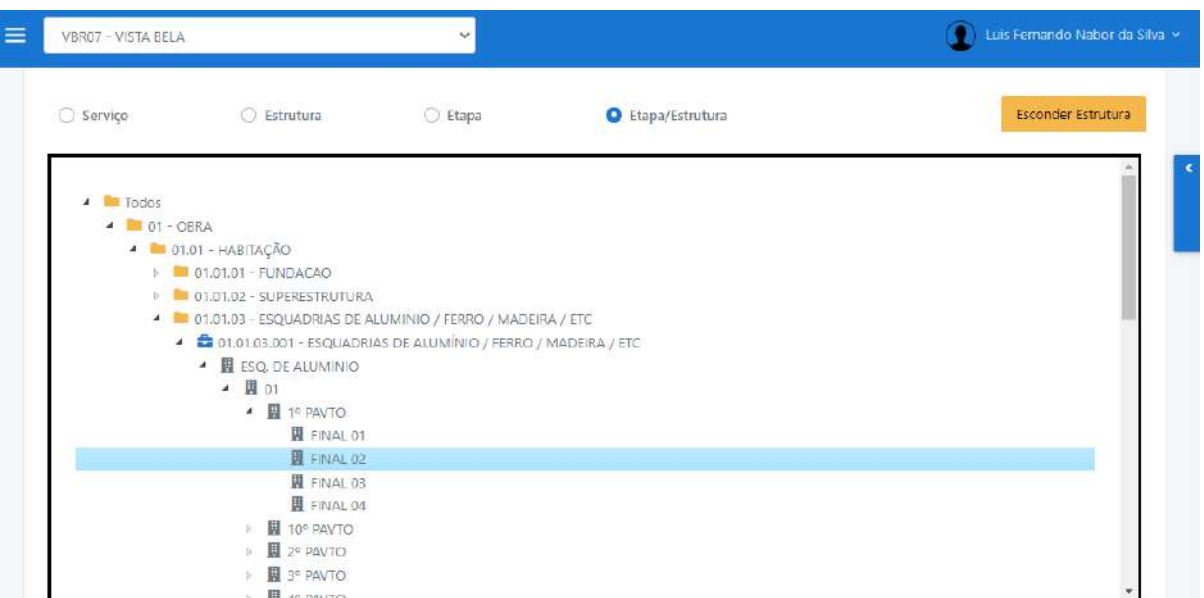

Figura 3.8 - Estrutura do serviço de instalação de esquadrias na obra no TocBIM®.

Fonte: Autor (2022).

Após realizado o avanço dos serviços executados no TocBim®, um "plugin" alimenta esses dados para o Revit, onde são feitas as modelagens em 3D para acompanhamento. A seguir, é possível observar como era feito o controle dos avanços físicos e representações gráficas dos serviços em execução em obra.

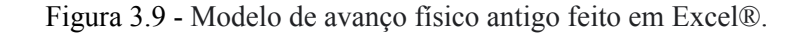

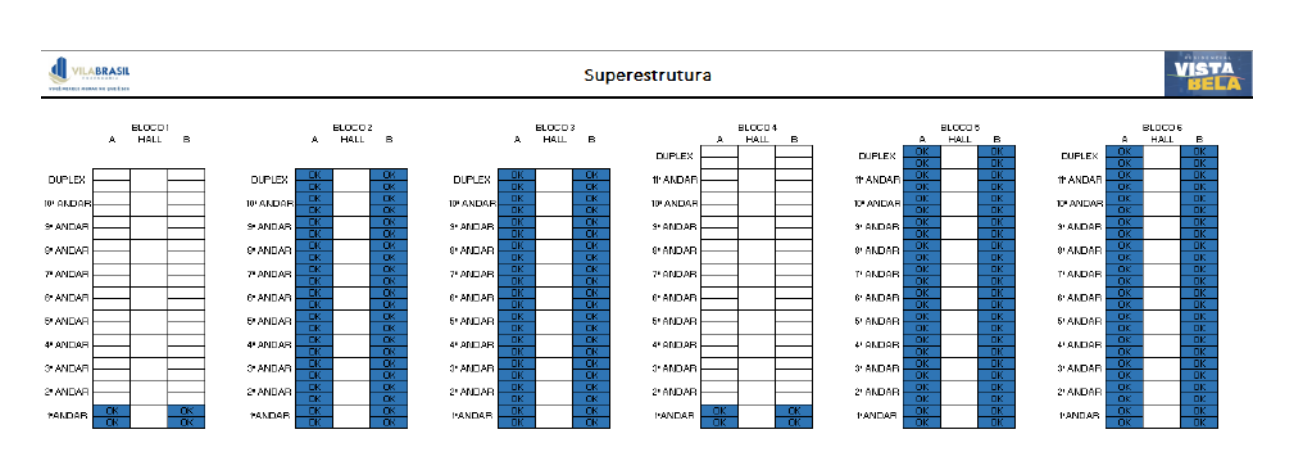

Fonte: Autor (2022).

# <span id="page-21-0"></span>**4 Metodologia**

A metodologia proposta compara os procedimentos do empreendimento Residencial Vista Bela antes de utilizar o sistema TocBIM® e após o uso desta ferramenta, verificando os benefícios gerados no empreendimento em planilhas, imagens, gráficos e tabelas. Os parâmetros adotados são: produtividade, físico-financeiros, operacionais, logísticos e qualitativos nas plataformas UAU®, TocBIM® e Revit®.

## <span id="page-21-1"></span>**4.1 Estudo de caso – Residencial Vista Bela**

O empreendimento Residencial Vista Bela se trata de uma obra em andamento localizada na cidade de Jacareí-SP, sendo composta por 500 apartamentos distribuídos em 12 torres, 7 torres com 10 pavimentos e 5 torres com 11 pavimentos. Para o planejamento e controle da execução da obra, diversas ferramentas são utilizadas pela área de engenharia da obra, a fim de entregar aos clientes finais o melhor produto, dentro do prazo estipulado ao empreendimento.

No presente momento do trabalho, a obra se encontra em estágio de finalização de 8 das 12 torres, sendo elas, realizadas com o modelo construtivo de paredes de concreto. Além disso, os demais serviços estão sendo realizados simultaneamente, como a execução do estacionamento, acabamentos internos, execução da área comum, entre outros.

Todo material coletado foi adquirido a partir de um dos integrantes do presente trabalho, uma vez que ele atua como auxiliar de engenheiro no empreendimento.

Por meio da figura 4.1 é possível visualizar o desenho 3D renderizado de todo o residencial com todas as torres e demais estruturas prontas, além de auxiliar o cliente a se situar da localização do residencial.

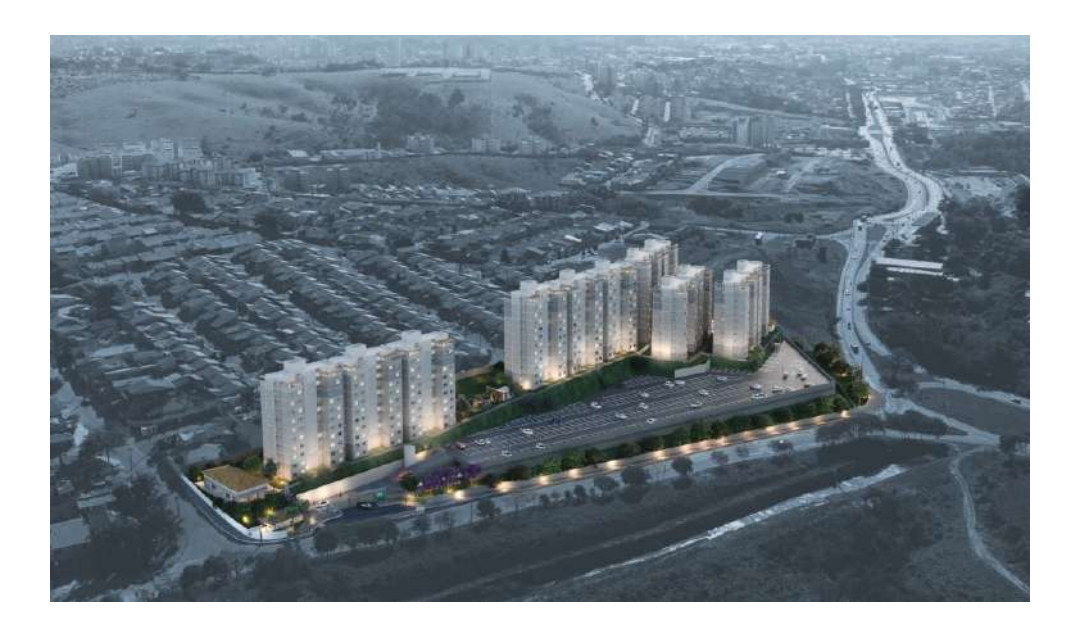

Figura 4.1 - Modelo de Empreendimento Residencial Vista Bela.

Fonte: https://vilabr.com.br/ (2022).

# <span id="page-22-0"></span>**4.2 Cronograma físico-financeiro**

O TocBIM® se torna um diferencial competitivo no mercado da construção civil, visto que auxilia o acompanhamento do cronograma físico-financeiro, levando em conta todos os prazos estabelecidos em planejamento, e considerando os custos integrados nas etapas. Todas essas informações financeiras são criadas no sistema UAU, e a partir disso, são interligadas ao TocBIM®, possibilitando assim um acompanhamento físico mais real, ponderado de acordo com o custo do serviço. Feito isso, o planejamento dos prazos das etapas é realizado no TocBIM® por meio do PCP, possibilitando o detalhamento de informações referentes ao serviço, como por exemplo, data planejada para execução, quantidade prevista, executor da atividade, entre outros.

Essas informações são passadas aos responsáveis do serviço de maneira muito mais clara, quando comparada ao método usado anteriormente da ferramenta. Com essa tecnologia, é possível analisar os modelos em 3D e acompanhar em tempo real os avanços físicos da obra, precisando apenas de acompanhamento e atualização através do celular ou computador. Sem essa ferramenta, o avanço físico é feito a partir de planilhas de maneira manual, sendo passível de erros e ponderações incorretas, além do fato da representação só ser possível através de plantas ou tabelas realizadas manualmente, perdendo assim tempo útil de trabalho. A seguir segue um comparativo entre os modelos, sendo do lado esquerdo o modelo criado em Excel® de maneira usada antes da ferramenta implementada na obra, e do lado direito, o modelo 3D criado no TocBIM®.

Na Figura 4.2, é possível observar um comparativo entre o modelo utilizado antes em uma planilha de Excel®, em que as únicas informações que eram obtidas a partir disso eram em relação ao que foi avançado, e o que estava planejado. A partir do uso do TocBIM®, além da criação do modelo 3D do empreendimento, outro fator tem suma importância, que são as informações obtidas nele. O modelo 3D carrega junto a ele, as informações de data de execução, encarregados pela execução, problemas encontrados durante o planejamento do serviço, entre outros.

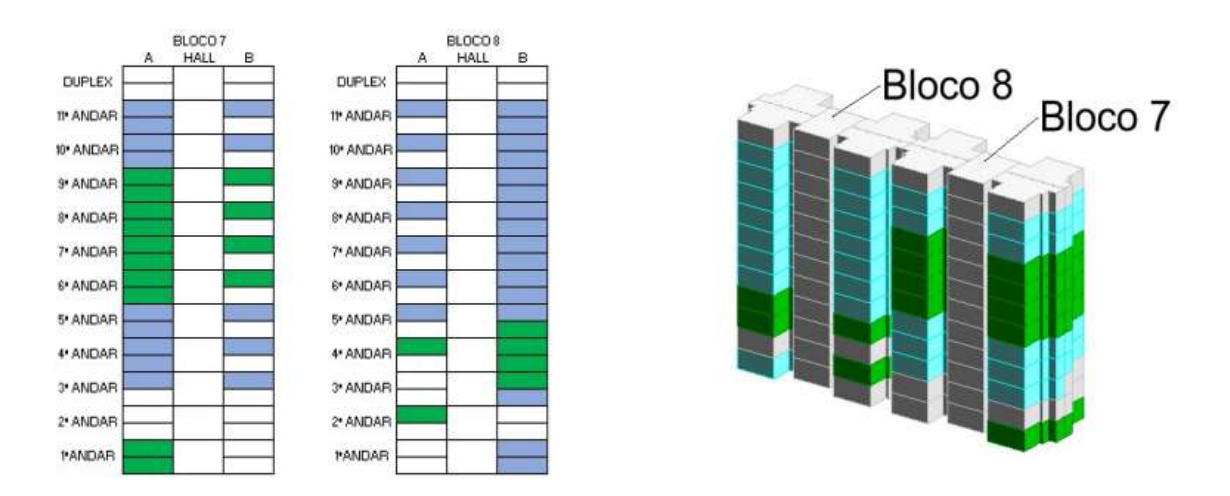

Figura 4.2 - Comparativo do modelo em Excel® e TocBIM®.

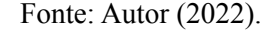

# <span id="page-23-0"></span>**4.3 Produtividade**

Com o caminhar da obra, é possível ter um acesso detalhado do progresso de cada frente de serviço em qualquer apartamento de qualquer pavimento em qualquer torre. Esse acesso é proveniente da plataforma TocBIM®, na qual é demonstrada por meio de dados estatísticos (porcentagens, tabelas, etc..) o avanço de determinada área.

Com esse breve relatório em mãos, o gestor consegue se situar sobre o quão produtivo está sendo o serviço em detrimento dos prazos e metas estipuladas, gerando assim estudos que possam contribuir para futuros melhoramentos ou adequações para os planejamentos de curto e também de longo prazo.

Além disso, informações no modelo são de suma importância, podendo analisar data de execução, executor, responsável pela verificação do serviço, entre outros fatores. Na figura a seguir, é possível visualizar um modelo avançado referente a assentamento de cerâmica na obra, onde descreve quem foi o encarregado pelo serviço, data de execução, local do serviço, entre outros.

Por meio da figura 4.3 é possível identificar as três classificações dos serviços na plataforma do TocIBM®, onde o colaborador consegue manusear os serviços entre as categorias à medida em que acontece um avanço na progressão do mesmo. Nesse caso, as tarefas são divididas em não planejadas, planejamento de curto prazo e avançadas.

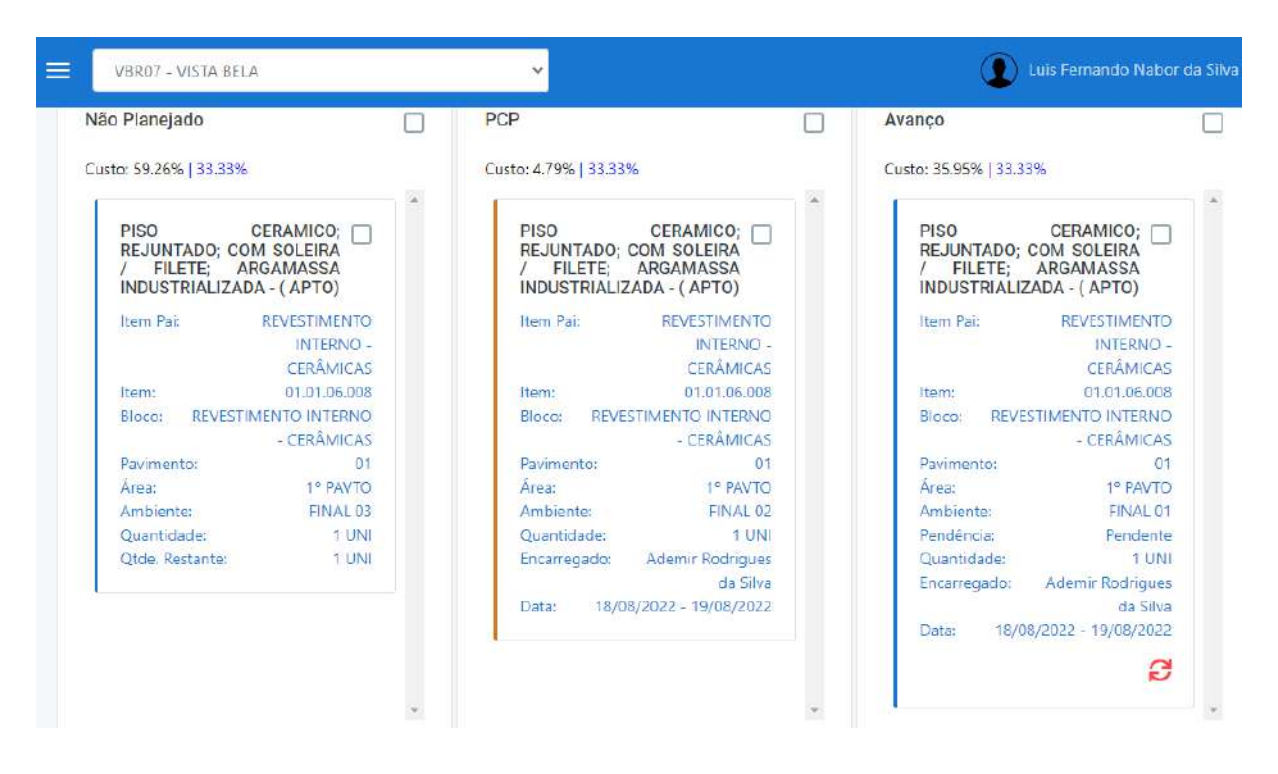

Figura 4.3 - Informações do serviço no TocBIM®.

Fonte: Autor (2022).

Antes dessa ferramenta, não havia um controle de quem eram os responsáveis por cada serviço, sendo apenas acordado de forma verbal entre as equipes da obra, e sem acompanhamento de datas dos serviços, dificultando a análise de produtividade das equipes.

### <span id="page-24-0"></span>**4.4 Parâmetros organizacionais**

O controle do acompanhamento dos serviços no empreendimento eram feitos com folhas A3, tendo a descrição de cada serviço pintado manualmente em cada etapa concluída como é demonstrado na figura 4.4 Neste método, era muito comum ocorrer erros de controle, além do fato de deixar o ambiente de trabalho desorganizado.

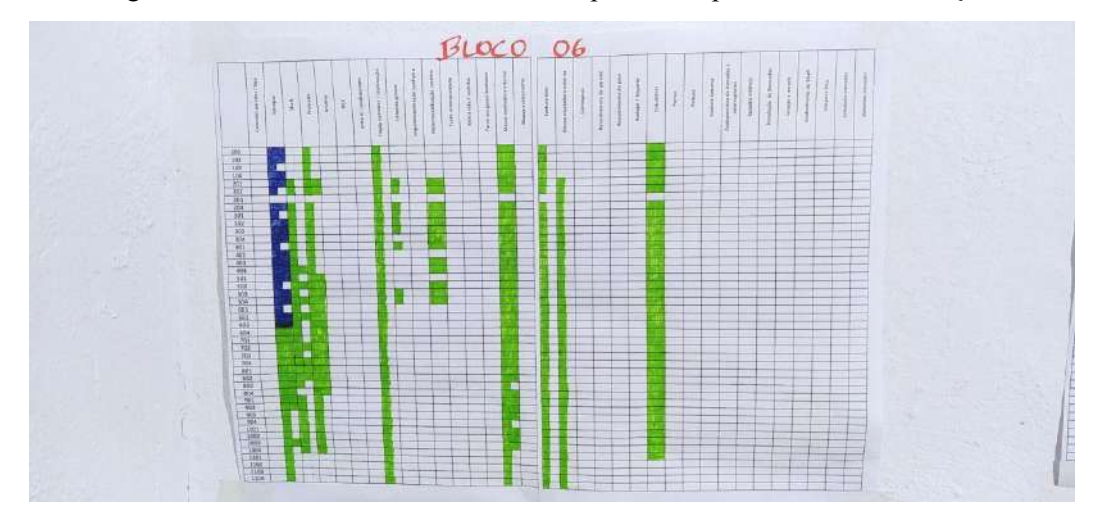

Figura 4.4 - Folha utilizada em escritório para acompanhamento de serviços.

#### Fonte: Autor (2022).

Já por meio do TocBIM®, pode-se verificar cada serviço de maneira muito mais precisa e organizada, sendo capaz de filtrar qualquer critério desejado, otimizando assim o tempo de procura de cada item, e obtendo um controle de acompanhamento mais preciso. Sendo assim são gerados melhores relatórios acerca da progressão da obra utilizando o TocBIM®, como é mostrado por meio da figura 4.5.

#### Figura 4.5 - Modelo de avanço TocBIM®.

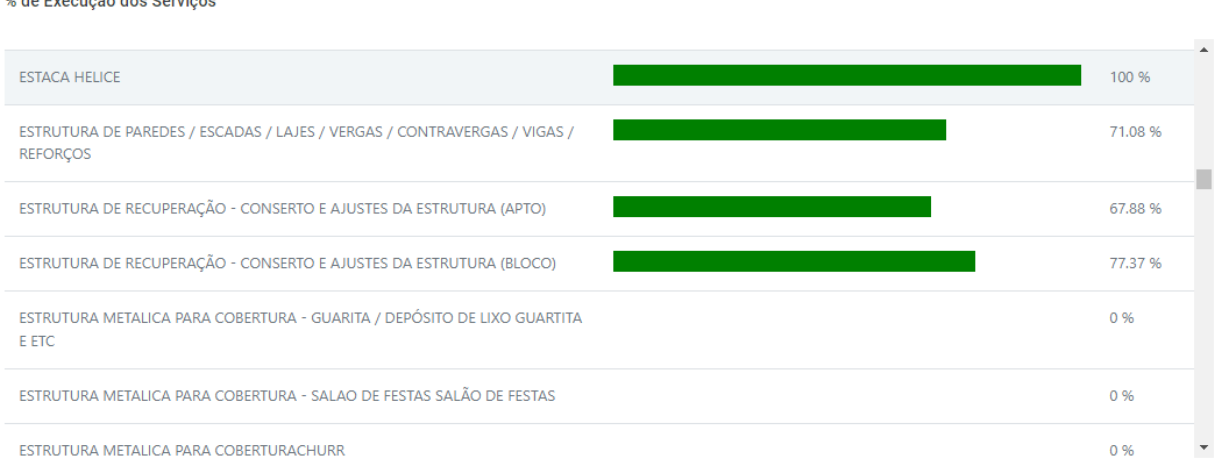

Fonte: Autor (2022).

# <span id="page-26-0"></span>**4.5 Parâmetros logísticos**

Uma das utilidades do acompanhamento com o TocBim® é em relação a logística para designação dos serviços. Durante a realização de uma obra, alguns serviços seguem uma sequência de execução, necessitando assim uma organização na produção, para que as etapas construtivas não parem de produzir por conta de um serviço não finalizado a tempo. Com a utilização do TocBim® é capaz de visualizar os apartamentos liberados para execução do serviço, sem necessidade de criar planilhas ou até mesmo acompanhar no local para saber o andamento físico da obra. Através da plataforma, é possível repassar o acompanhamento para as equipes que estão executando o serviço, e possibilitando que eles tenham acesso aos planejamentos até mesmo pelo celular, tudo em tempo real, além de viabilizar alterações e observações na plataforma para todos que tenham acesso.

Na realização do assentamento de piso no apartamento é necessária a finalização do contrapiso no local, e para que um planejamento seja criado a fim de garantir a melhor logística, deve-se definir as frentes de serviço liberadas para tal atividade. A partir da plataforma TocBim®, um planejamento é criado para repassar às equipes de execução, mostrando o modelo 3D e dashboard do local onde estão liberados os assentamentos de pisos. Com a cor verde, é mostrado os apartamentos com piso cerâmico já realizados, na cor azul, os apartamentos em que foram criados planejamento a curto prazo para serem executados, e por fim, na cor cinza, os apartamentos que estão no escopo da obra.

A figura 4.6 demonstra o modelo 3D representativo dos blocos 6,7 e 8 em que serviços de assentamento de piso foram realizados (cor verde), estão para ser realizados em um curto prazo (cor azul) e que estão no planejamento para serem terminados mais para frente.

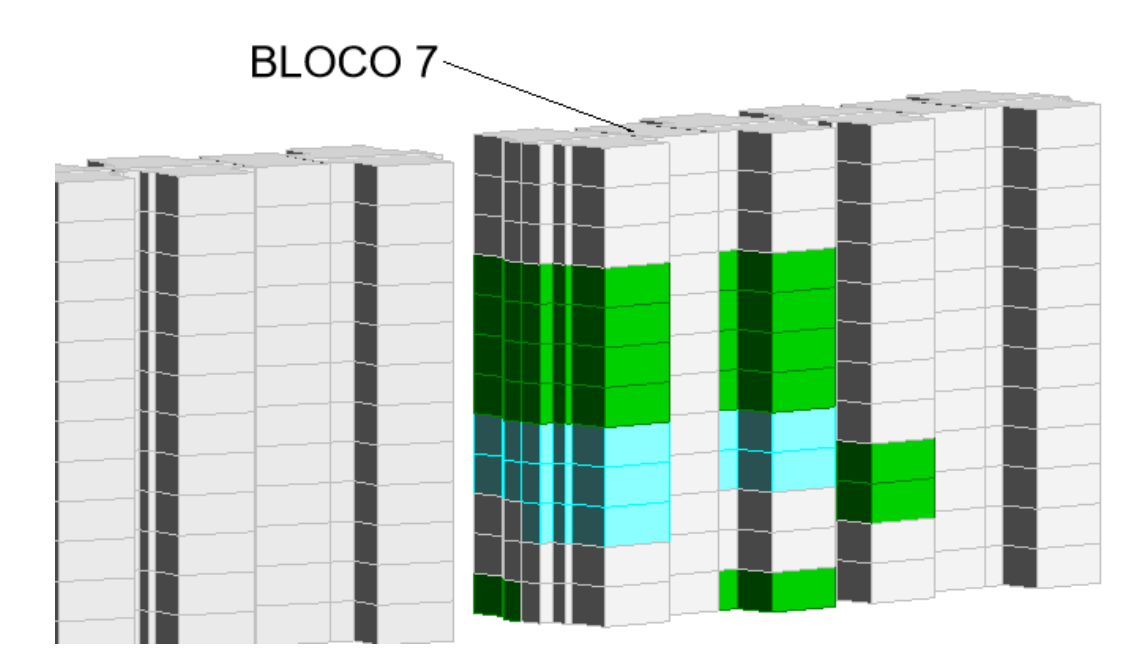

Figura 4.6 - Modelo 3D criado para acompanhamento do assentamento de pisos.

Já na figura 4.7 é possível ver a foto verdadeira das torres e pavimentos que estão liberados para realizar o serviço de assentamento de piso, proporcionando melhor visualização dos serviços que já foram executados ou que serão executados futuramente.

Figura 4.7 - Foto aérea das torres liberadas para assentamento de pisos.

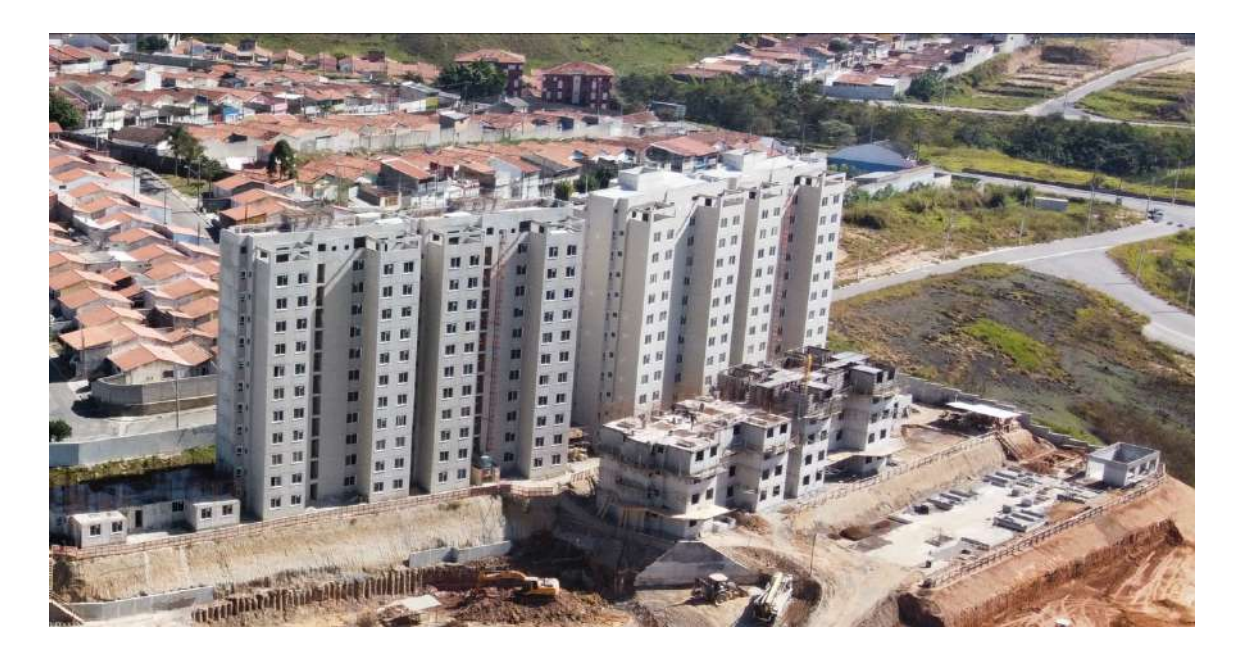

Fonte: https://vilabr.com.br/ (2022).

Fonte: Autor (2022).

# <span id="page-28-0"></span>**4.6 Parâmetros qualitativos**

Por meio dessa plataforma podemos não só ter o controle geral e detalhado de uma obra, como podemos também diagnosticar e resolver problemas específicos em um determinado serviço, além de conseguir melhorar o procedimento para que seja melhor executado nas próximas etapas.

A realização da etapa de armação das armaduras de uma determinada laje de uma das torres, foi programada como planejamento de curto prazo (PCP) e que seria realizada pela equipe "X" como prazo de entrega de 2 dias de serviço. No entanto, quando o gestor for visualizar o relatório ele nota que essa equipe "X" já está no 3º dia de serviço e ainda não finalizou as armações por completo, além disso verificou que os espaçamentos dos estribos não estavam condizentes com o padrão que estava sendo seguido por norma. Com isso o gestor tomou a decisão de mobilizar a equipe "X" para fazer a armação de pilares em outro pavimento de outra torre e trouxe a equipe "Y" que já tinha uma boa performance nesse tipo de serviço para seguir com essa frente de serviço para as próximas armações de laje. O resultado obtido foi que além de garantir que uma equipe mais experiente trabalhe na parte das lajes, conseguiu também aumentar o desempenho da equipe que estava falhando com o tempo de execução da parte da laje, por movê-los para uma frente mais rápida de ser completada, aumentando assim a produtividade do trabalho.

A figura 4.8 é um demonstrativo de como funciona a filtragem das informações dentro da plataforma TocBim®, sendo que o colaborador precisa preencher todas as partes a fim de que as informações sejam disponibilizadas e possam ser gerenciadas no próprio sistema.

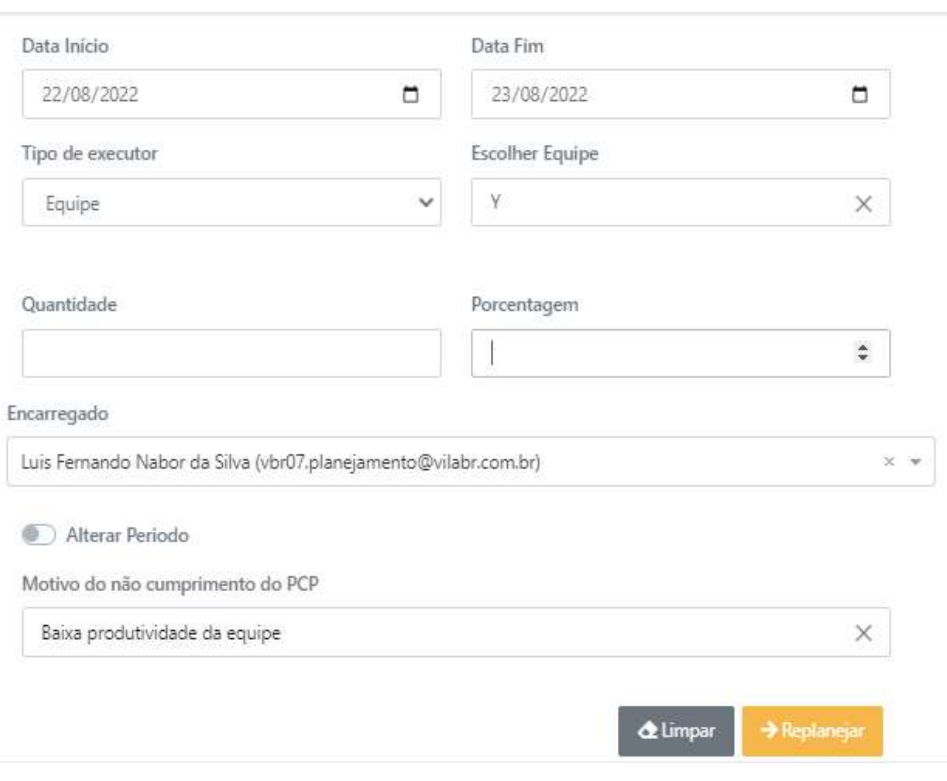

Figura 4.8 - Informações fornecidas pelo TocBIM®.

#### Fonte: Autor (2022).

Com as informações fornecidas pelo TocBIM® é possível analisar o motivo do não cumprimento do planejamento criado, indicando os motivos para tal ocorrência, e a data e encarregado para tal atividade. A partir dessas informações, a equipe de engenharia toma providências para criar planos de ações.

# <span id="page-30-0"></span>**5 Resultados e discussão**

O acompanhamento da obra a partir das ferramentas demonstradas no presente trabalho não competem apenas no âmbito visual quando comparadas ao método utilizado antigamente, visto que, ao utilizar as ferramentas BIM®, é possível analisar informações com o modelo criado para visualização, possibilitando assim um melhor entendimento do empreendimento ao analisar os projetos.

Antes da utilização da plataforma, os problemas eram relatados apenas em forma de planilhas, e os dados dificilmente eram alimentados a fim de ter uma planilha atualizada e com informações pertinentes. É possível observar melhorias na produção das equipes da obra a partir do uso da plataforma, analisando os gráficos que eram gerados para acompanhamento mensal da obra. A seguir, dados referentes à produção no empreendimento.

A partir da análise gráfica da Figura 5.1, pode-se perceber que a produtividade das atividades não era favorável, e que não havia um detalhamento dos motivos para baixa produção das equipes, dificultando assim a possibilidade de encontrar soluções para solucionar os problemas encontrados na obra, apenas estabeleciam como baixa produtividade dos empreiteiros, acarretando 45,06% dos problemas no planejamento de curto prazo.

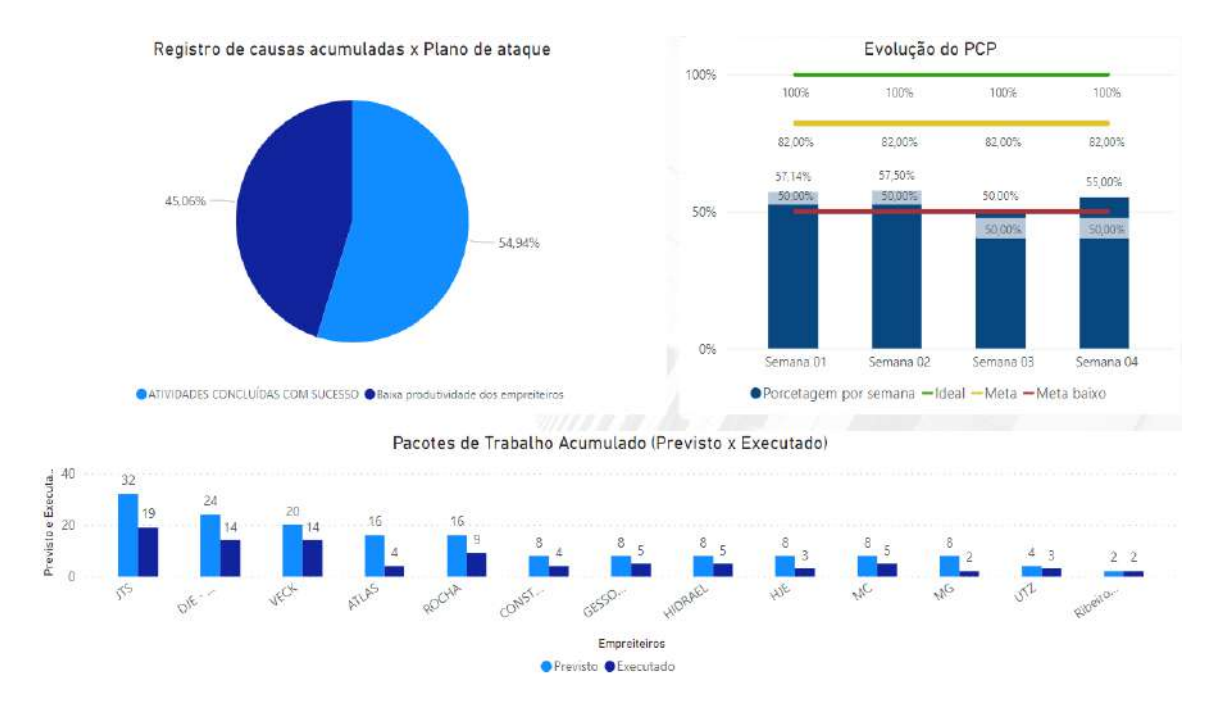

#### Figura 5.1 - Análise gráfica do PCP antes da utilização do TocBIM®.

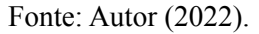

Após a utilização do TocBIM®, o detalhamento dos problemas começaram a ser muito mais especificados, mostrando de fato as adversidades enfrentadas na execução dos serviços, como mostra a figura 5.2.

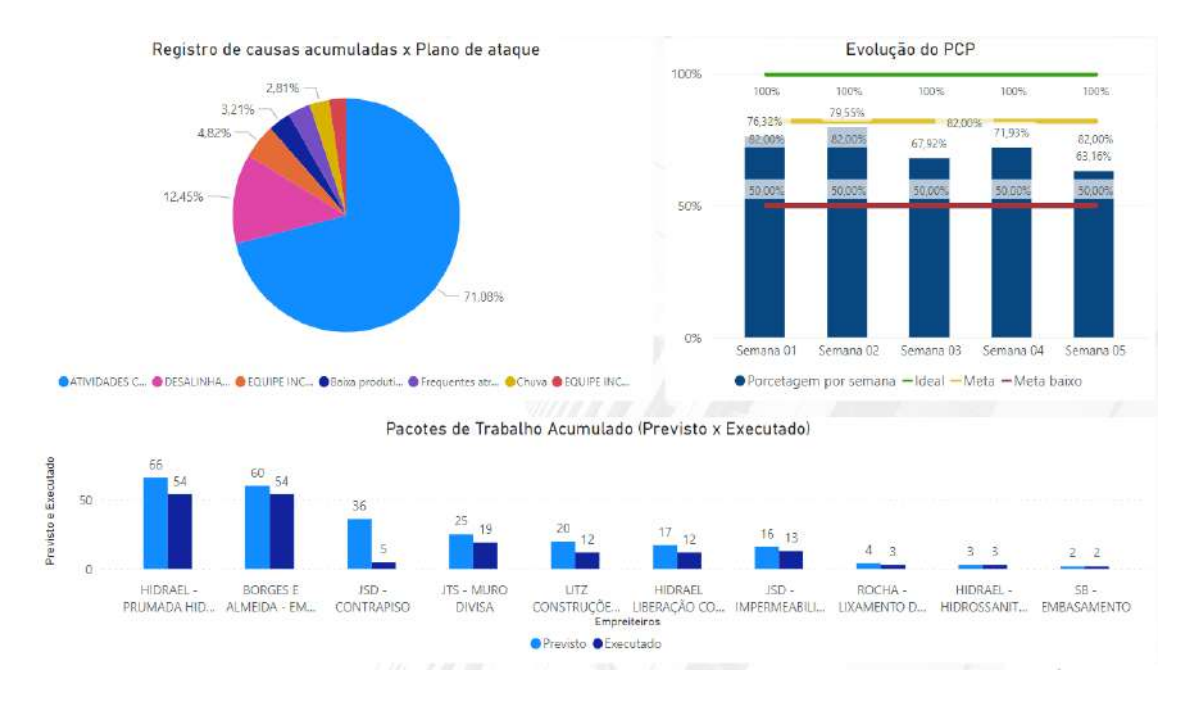

Figura 5.2 - Análise gráfica do PCP após utilização do TocBIM®.

Fonte: Autor (2022).

Além disso, a produtividade geral das equipes ao decorrer das semanas estava muito baixa em relação às metas estabelecidas, sendo 50% como meta baixa, 82% como meta ideal, e 100% como ideal. Verificando a imagem 5.1, é possível ver que a meta entre as 4 semanas do mês analisado não atingiu a meta, ficando com todos os resultados abaixo de 58%, e com média de 54,91%. Com isso, fica evidente que não estava sendo favorável aos resultados, pois ocorriam problemas no planejamento e na baixa produtividade dos executores.

Após a utilização do TocBIM®, é visto na imagem 5.2, que o detalhamento dos serviços foi elaborado de maneira muito mais específica, analisando os reais problemas encontrados na obra. Foram identificados seis itens causadores de atrasos no planejamento, entre eles, chuva, equipe incompleta, frequentes atrasos nas equipes, entre outros. Com isso, a equipe de engenharia conseguiu elaborar planos de ações mais eficazes no planejamento, aumentando a porcentagem de conclusão dos serviços para 71,08%.

Verificando as produtividades realizadas pelas equipes, foi possível observar que 71,78% das atividades planejadas em média foram concluídas, verificando assim a efetividade da ferramenta após a utilização da ferramenta. Isso ocorre pelo fato de que a identificação dos problemas é mais detalhada, auxiliando na criação de planos de ações e resolução dos problemas identificados. Além disso, a capacidade de criar planejamentos mais exequíveis se torna mais fácil, pois ocorre um controle maior do processo.

Sendo assim, é capaz de observar um aumento de 30,72% na produtividade comparando os dois meses analisados, sendo um antes do TocBIM®, e outro mês com melhores resultados, após a utilização do TocBIM®.

No parâmetro logístico, é possível ver que antes da utilização da plataforma, para realizar a verificação se o serviço estava liberado ou não, um encarregado da obra tinha que andar pelas torres e criar um mapeamento de tudo, e pelo fato de serem várias torres, o controle e tempo desse mapeamento acaba sendo inviável, atrasando o andamento de serviço e perdendo tempo de trabalho. Com o TocBIM®, qualquer encarregado pode realizar o avanço e mapeamento pelo celular, e acompanhar os que já foram realizados, tendo assim, uma melhoria de suma importância para o aumento da produtividade. O que antes era necessário horas de mapeamento e retrabalhos para averiguar novamente, agora são realizados de maneira simples e rápida, além de estar disponível para modificações por várias pessoas ao mesmo tempo.

Ao analisar o parâmetro organizacional, demonstra que com a utilização do TocBIM®, nenhuma impressão física em papel é necessária para o acompanhamento, visto que todos podem fazer por meio do celular ou computador, e além disso, realizar modificações em tempo real sem preocupações de compatibilizações erradas. Isso garante ao processo uma confiabilidade nas informações, visto que não há a possibilidade de diferentes modelos impressos. Antes da utilização do sistema, planilhas eram criadas na rede de computadores do escritório, entretanto, por falta de planejamento e controle, não eram alimentados os dados, fazendo com que a chance de ocorrer erros seja maior.

De acordo com o parâmetro de produtividade, é possível verificar que a falta de controle dos serviços impossibilita um acompanhamento detalhado da obra, dificultando assim as possíveis correções e melhorias que seriam necessárias para aumentar a produtividade. Com o controle adequado, é possível analisar quais equipes e empresas estão obtendo uma melhor produção na execução dos serviços, e encontrar e propor soluções para as equipes que não tiveram um bom desempenho na obra.

Para melhor esclarecimento desse parâmetro, em um PCP elaborado para uma determinada semana, foi designada uma equipe (com um empreiteiro responsável) para avançar na cerâmica de um dos apartamentos do 1º pavimento da 1ª torre. Essa equipe terá em mãos todas as informações e materiais necessários para realizar o trabalho naquele tempo estipulado, como quantidade de pisos que serão utilizados, de massa para nivelamento, sacos de cimento, entre outros. Caso essa equipe não esteja conseguindo entregar o resultado esperado, seja por inexperiência, ineficácia ou até atraso nos prazos, tudo será notificado na plataforma, permitindo resolver o problema para evitar os mesmos erros no futuro. Esta mesma equipe pode obter um treinamento mais qualificado, pode ser movida para outra frente de serviço, pode ser desmanchada para criação de novos grupos de trabalho resultando em melhores desempenhos.

Comparado aos métodos antigos de gestão de obra, um planejamento mais básico para esse serviço pode resultar em problemas dos mais variados tipos, como falta ou excesso de materiais, erros contínuos de execução, excesso de entulhos por precisar fazer as alterações, prejuízos financeiros, entre outros. Por isso é de suma importância ter esse material em mãos, pois não só pode evitar problemas financeiros como também é garantia de melhoria na qualidade e controladoria dos serviços prestados pela empresa, criando uma relação de confiança e produtiva com os clientes contratantes.

Na figura 5.3 é apresentado um exemplo gráfico obtido na plataforma TocBIM®, que demonstra uma queda de produtividade no serviço de pintura. A partir dessas informações, a equipe de engenharia fica responsável de reunir com as equipes responsáveis pelo serviço, e encontrar e analisar planos de ações para melhorias e recuperação dos prazos estipulados.

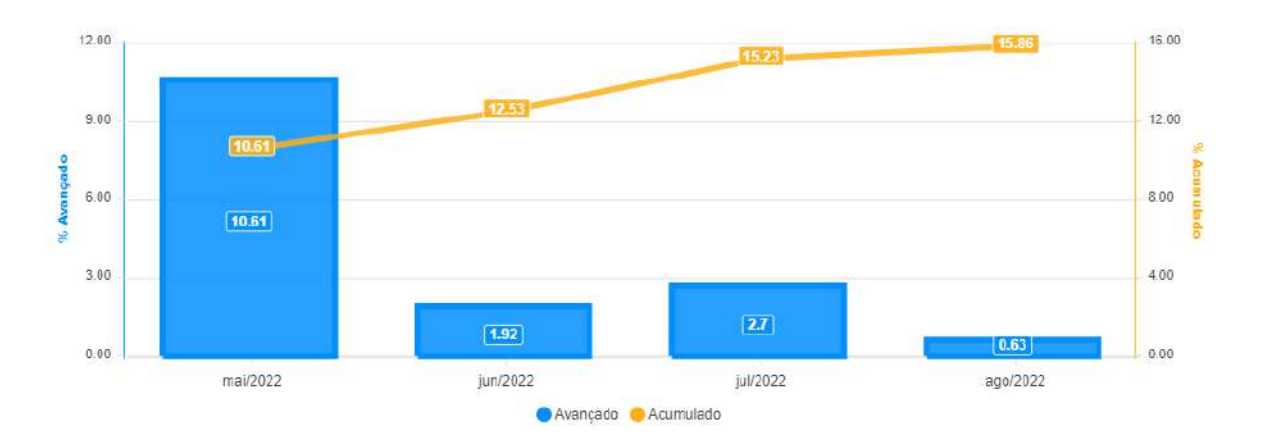

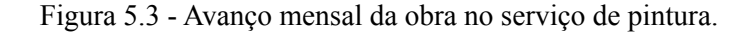

Ao analisar o parâmetro qualitativo, podemos dizer que a modernização do ramo de engenharia civil no Brasil ainda está sendo desproporcional quando levamos em conta a região ou até a empresa em que estamos analisando, seja por motivos de desconhecimento desse novo conceito de construção ou até por não ter o interesse de inovação por motivos de o país já ter uma cultura solidificada de execução de obras, em que de certa forma pode ser mais fácil em um primeiro momento mas que tem a possibilidade de trazer consigo inúmeras complicações no decorrer da fase de execução. Por isso é de suma importância a implantação deste modelo de gestão e também da conscientização de todas as vantagens e recursos que o mesmo proporciona, desenvolvendo assim um método de trabalho bem mais produtivo e que respeita e valoriza o meio ambiente e o ser humano.

A qualidade em que um empreendimento é entregue, seja ele um residencial, um prédio comercial, locais que prestam serviços, entre outros, estão diretamente interligados com a forma que o projeto é gerido. Então ao utilizarmos esse sistema, é possível realizar empreitadas de melhor desempenho e fiscalização, minimizando problemas técnicos e reduzindo custos gerais.

Além disso, com a implantação desse sistema, pode-se esperar melhorias em relação às questões organizacionais se comparado com os métodos convencionais. A utilização de

Fonte: Autor (2022).

papéis e diversos materiais no ambiente de trabalho é um dos principais fatores que geram desorganização. Então quando utilizamos um sistema digital como esse proposto, problemas como esse podem ser facilmente contornados, visto que não só contribui para economia da obra, como também oferece maior praticidade e controle dos variados serviços ofertados.

A qualidade de controle dos problemas em obra após a utilização do TocBIM® se mostrou mais eficaz para a verificação dos empecilhos existentes na obra, visto que o detalhamento foi mais preciso. A partir das representações gráficas exemplificadas nas figuras 5.1 e 5.2 é visto que a produtividade e controle dos serviços foi melhorada, mostrando assim a efetividade da plataforma.

Por fim, tal modelo de planejamento de execução não só contribui com o rendimento dos serviços, mas também traz vários outros benefícios como organização do canteiro de obras, redução do desperdício de materiais, facilidade na distribuição das frentes de trabalho para os empregados e na fiscalização das atividades realizadas nos locais determinados.

# <span id="page-36-0"></span>**6 Conclusão**

Em vista das demandas que o ramo da construção civil apresenta, percebe-se que as variáveis de tempo, qualidade e materiais são de extrema relevância. Além disso, tendo em vista que alguns recursos que uma obra de construção civil necessita são finitos, cabe pontuar a importância de um sistema que vise também proporcionar um planejamento de modo que promova um impacto não tão significativo ao ambiente.

Sendo assim, a partir dos dados coletados e das referências apresentadas, infere-se que a implementação do sistema UAU® e TocBIM® proporciona uma otimização em um panorama geral da obra. Seja em recursos de manufatura, mão de obra ou tempo. Dessa forma, é possível que as empresas utilizem um sistema que favorece o planejamento, de modo que o desperdício, de modo geral, seja evitado.

Por fim, foi possível analisar que após a utilização do TocBIM®, foi gerado um aumento de 30,72% na produtividade da obra em relação aos planejamentos criados pela equipe de engenharia, mostrando assim a efetividade da ferramenta no uso do planejamento.

# <span id="page-37-0"></span>**7 Referências bibliográficas**

BARROS, Fernando da Costa. MELO, Humberto Coelho de. Estudo sobre os benefícios do BIM na interoperabilidade de projetos. Revista Científica Multidisciplinar Núcleo do Conhecimento. Ano 05, Ed. 01, Vol. 08, pp. 74-91. Janeiro de 2020. ISSN: 2448-0959, Link de acesso: https://www.nucleodoconhecimento.com.br/engenharia-civil/interoperabilidade-de-projetos.

EASTMAN, C. et al. Manual de BIM: um guia de modelagem da informação da construção para arquitetos, engenheiros, gerentes, construtores e incorporadores. Porto Alegre: Bookman, p.01-25, 2013.

OLIVEIRA, Chystianne Maria Rodrigues de. Contribuições ao Processo de Projeto de Arquitetura no Setor Público – Um estudo de Caso.São Paulo. 2016 .156 f. Dissertação (Mestrado em Arquitetura e Urbanismo) FAUUSP, 2016.

RADOS, G. J. V., DIAS, P. M., ÑAURI, M., NERES, W. A. Gerenciamento de processos. Apostila da disciplina de Gerenciamento de Processos, Universidade Federal de Santa Catarina, Programa de Pós-Graduação em Engenharia de Produção, Florianópolis, 2000, 71p.

DIAS, P. R. V. Engenharia de custos: Uma metodologia para orçamentação de obras civis. COPIARE, Ed. 5, 2004, 220 p.

SANTOS, Débora. Modelo de gestão de processos na construção civil para identificação de atividades facilitadoras. Florianópolis, 2004

BAIA, Denize. Uso de ferramentas BIM para o planejamento de obras da construção civil. Brasília, 2015.

VIEIRA, Jorge da Silva. Revit: uma visão para orçamentação. Palhoça, 2018.

Maturidade BIM no Brasil. Grant Thornton, 2020. Disponível em: https://www.grantthornton.com.br/sala-de-imprensa/maturidade-bim-no-brasil/. Acesso em: 02, setembro de 2022.

SUZUKI, Rogério. Road show BIM – Resultados da pesquisa e desdobramentos. Brasília, maio de 2018. Disponível em: https://cbic.org.br/inovacao/wpcontent/uploads/sites/23/2018/05/RoadShow.pdf.

AUTODESK. Bim and the Future of AEC. Disponível em: <https://www.autodesk.com/solutions/bim> . Acesso em: 21 agosto de 2022.